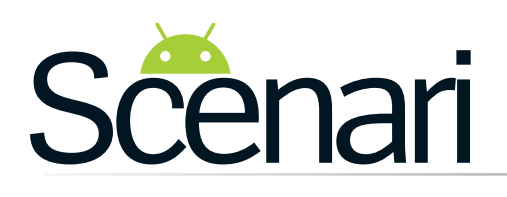

# **Il mondo FRITZ!Box**

Le App AVM per Android ti permettono di spremere al massimo il tuo FRITZ!Box all'interno della rete di casa

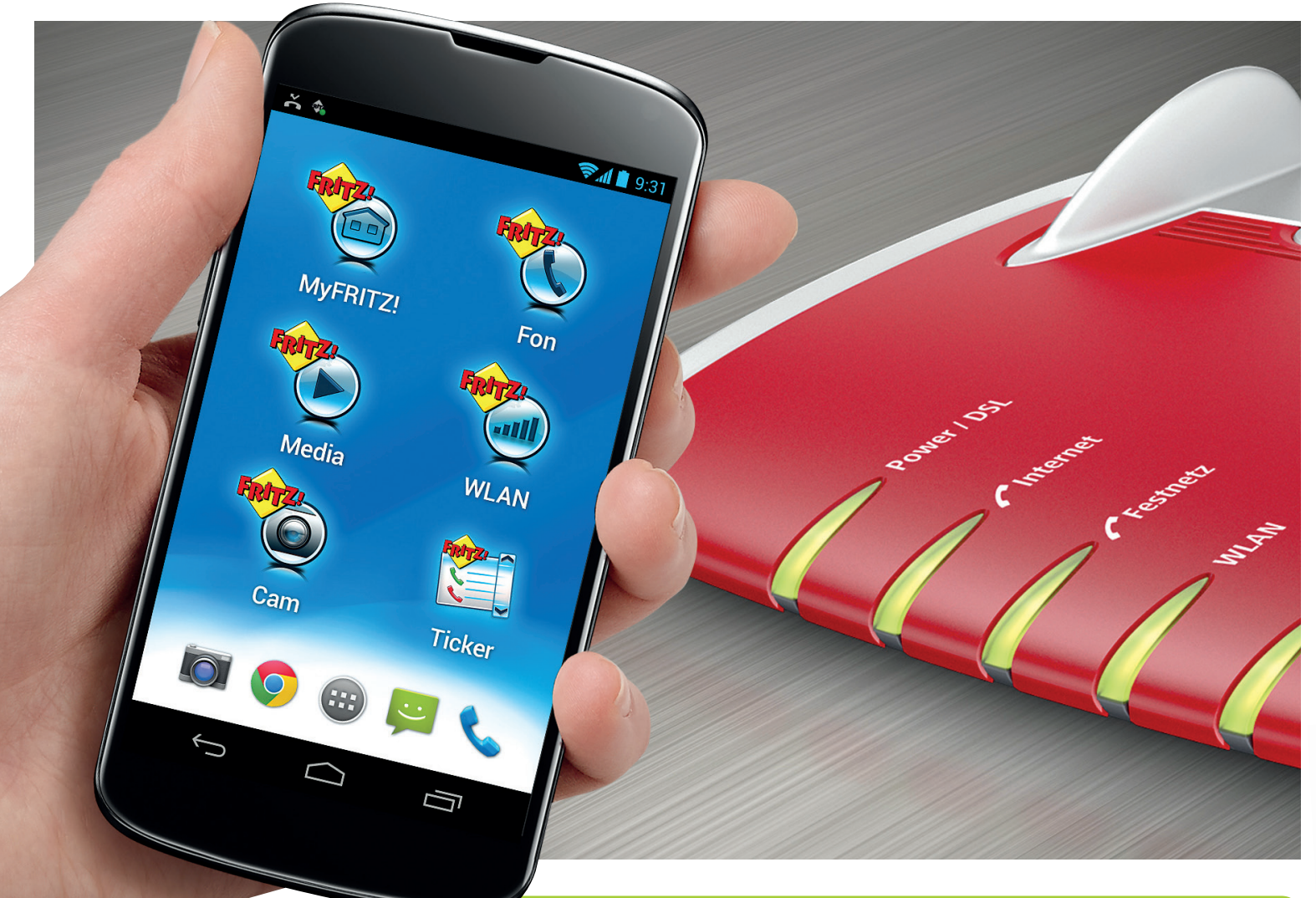

Se qualcuno ne fosse ancora ignaro,<br>
AVM è un'azienda tedesca leader<br>
modem/router e accessori per reti domestiche. **e qualcuno ne fosse ancora ignaro, AVM è un'azienda tedesca leader nella progettazione e realizzazione di**  Si tratta di prodotti di alto livello tecnologico, più costosi certo delle alternative in commercio, ma qui stiamo parlando di oggetti con ben altre prestazioni, flessibilità e componentistica destinata a durare nel tempo, grazie anche ad aggiornamenti costanti. La rete domestica ideale ruota attorno al FRITZ!Box, il cuore del sistema, a listino ce ne sono diversi, dal più sofisticato 7390 al più recente 3390. Si tratta

# AVM Fritz!Box 3390

Il nuovo modem router wireless N con due canali da 450 Mbit/s

Evoluzione diretta del 3370, il nuovo **3390** riesce a operare contemporaneamente sulle bande 2,4 e 5 GHz. In configurazione base, le due frequenze creano una rete con unico SSID, e la scelta della frequenza è quindi demandata all'apparecchio che si connette, mentre in modalità avanzata, è possibile assegnare nomi diversi alle due reti e decidere a quale collegarsi. Il potente sistema radio è dotato di 6 antenne interne, che lavorano in modalità MIMO per far raggiungere al router una velocità di 450 Mbps per banda. Il modem è di tipo ADSL2/VDSL, quindi può essere usato anche per le nuove reti a 100 Mbps. Come tutti i modelli della serie 3000, anche il 3390 non integra il centralino di telefonia analogica e DECT: in realtà, operando in modalità avanzata, si possono attivare le funzioni VoIP per usare il 3390 come centralino digitale e per effettuare chiamate da apparecchi iOS o Android grazie alle App gratuite dedicate.

**» Prezzo** 149,99€

**» Informationi** www.fritzshop.it

# **FRITZ!App Fon**

L'applicazione per usare il tuo smartphone come se fosse un cordless domestico

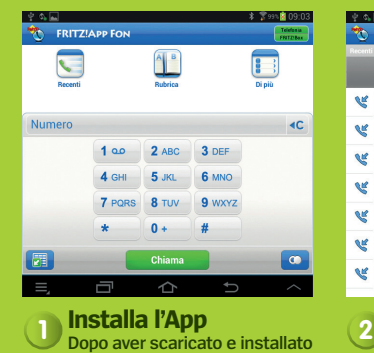

**FRITZ!App Fon, l'App cercherà di connettersi al tuo FRITZ!Box, se tutto è ok, in alto a destra vedrai l'icona Telefonia diventare verde. Ora è possibile telefonare, digitando i numeri sul tastierino in basso. Puoi anche ricevere le chiamate.**

**1**

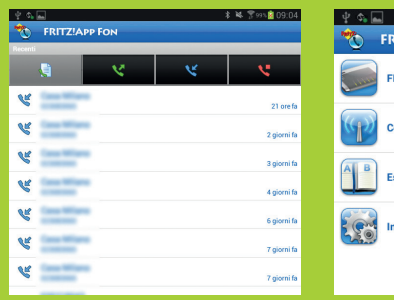

# **<sup>3</sup> Elenco chiamate e rubrica**

**Tocca il tasto "Recenti" per passare allo storico delle chiamate. Tramite i quattro pulsanti in alto filtri le chiamate in ingresso e in uscita, o le visualizzi tutte. Per accedere all'elenco dei contatti presenti sul FRITZ!Box tocca il tasto "Rubrica".**

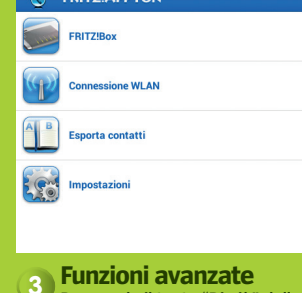

### **Premendo il tasto "Di più" pagina principale, accedi a una serie di funzioni extra, per controllare il funzionamento della connessione wireless e lo stato del tuo FRITZ!Box. Utile la funzione "Esporta contatti" per trasferire la rubrica dello smartphone all'interno del FRITZ.**

# **"**AVM sta investendo molto nello sviluppo delle applicazioni per Android e iOS**"**

di modem/router particolarmente ricchi di funzioni e personalizzazioni, che possono anche essere facilmente controllati in remoto tramite App per smartphone e tablet. AVM sta investendo molto nello sviluppo di applicazioni, soprattutto per piattaforma Android, denominate con il nome di FRITZ!App. Su Google Play trovi già una serie di proposte interessanti, tutte gratuite, per gestire le funzioni più avanzate dei FRITZ!Box. A seconda del modello, questi modem/router possono essere usati anche come centralina telefonica tuttofare per linee fisse e VoIP. Per esempio, grazie a **FRITZ!App Fon** è possibile telefonare e ricevere telefonate dallo smartphone quando sei a casa, usandolo come se fosse un cordless. Hai collegato un pen drive o un hard disk esterno alla porta USB del FRITZ!Box? Con **FRITZ!App Media** puoi accedere ai documenti multimediali qui memorizzati,

direttamente dallo smartphone o dal tablet, per ascoltare un po' di musica o guardare i tuoi video preferiti. Per controllare lo stato di funzionamento della tua rete wireless basta installare l'utilissima **FRITZ!App WLAN** che analizza la qualità del segnale della rete Wi-Fi, la frequenza utilizzata e le eventuali interferenze con altre reti limitrofe. Si tratta di un'App insostituibile per trovare la migliore posizione del router nelle case di medio/grandi dimensioni. Infine, AVM ha preparato l'applicazione **FRITZ!App Cam Lab**, già disponibile su Google Play ma ancora in fase sperimentale e attualmente solo in lingua tedesca. Quest'App è in grado di trasformare la fotocamera del tuo smartphone o del tablet in una telecamera di sorveglianza, per tenere sotto controllo un ambiente della casa. Le immagini sono accessibili in modo sicuro da qualsiasi browser esterno.

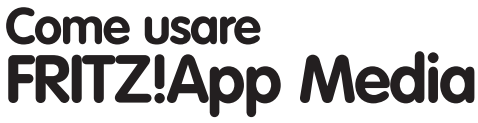

Con quest'App puoi accedere dal tablet o dallo smartphone ai dati condivisi all'interno della tua rete di casa

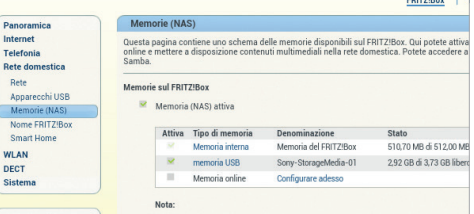

## **Controlli preliminari 1**

Dalle impostazioni del FRITZ!Box controlla che la funzione di "Memoria NAS" sia attiva. Accedi alla pagina rete e scegli "Memorie (NAS)", qui puoi abilitare la condivisione e controllare lo stato del dispositivo collegato alla porta USB del FRITZ!Box.

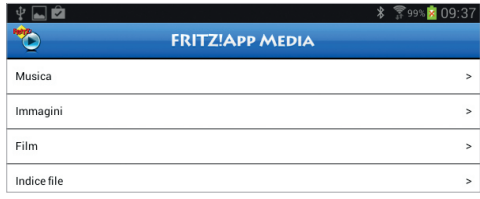

### **Accesso ai file 2**

Apri l'App FRITZ!App Media e seleziona "AVM FRITZ!Mediaserver" se nella tua rete ci sono NAS o cartelle condivise. I dati presenti nell'hard disk sono indicizzati dal FRITZ!Box, dal menu principale scegli se accedere a musica, immagini o film.

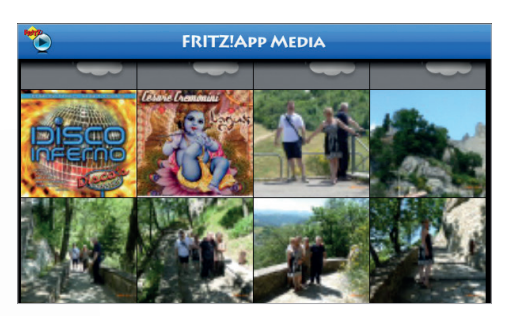

### **Una carrellata di foto 3**

Tocca il tasto "Immagini" per accedere alle foto condivise, l'App creerà delle miniature delle immagini presenti. Basta un tap su una foto per ingrandirla, due tap per zoomare un particolare.

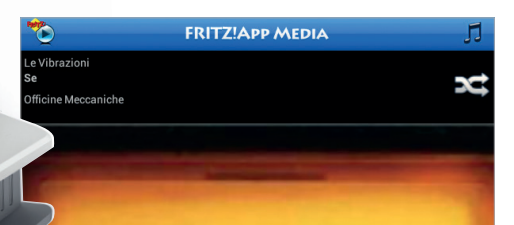

# **Musica e video 4**

Grazie ai TAG presenti all'interno dei file audio, accedere ai brani musicali è semplicissimo. Puoi sfogliare l'archivio per album, generi o interpreti. Naturalmente, in caso di assenza dei TAG, puoi navigare per cartelle.